# Item Analysis Tab

The **BLUE** squares can be adjusted. Everything else on the spreadsheet is protected.

#### **Scatter Plot** Scatter plot of the

#### **Histogram**

Gray bars are the ideal distribution of question percentages; Purple bars are the assessment's distribution

#### **Discrimination Factor**

Measures how well a question correlates to student performance; target value is  $> 0.2$ 

Percentage correct

#### **Black Highlights**

Questions identified as review, rewrite or **P-Value**<br>Percenta<br>**Black H**<br>Question<br>as reviev<br>replace

R

#### **Difficulty Rating** How the students performed , based on the set passing rates

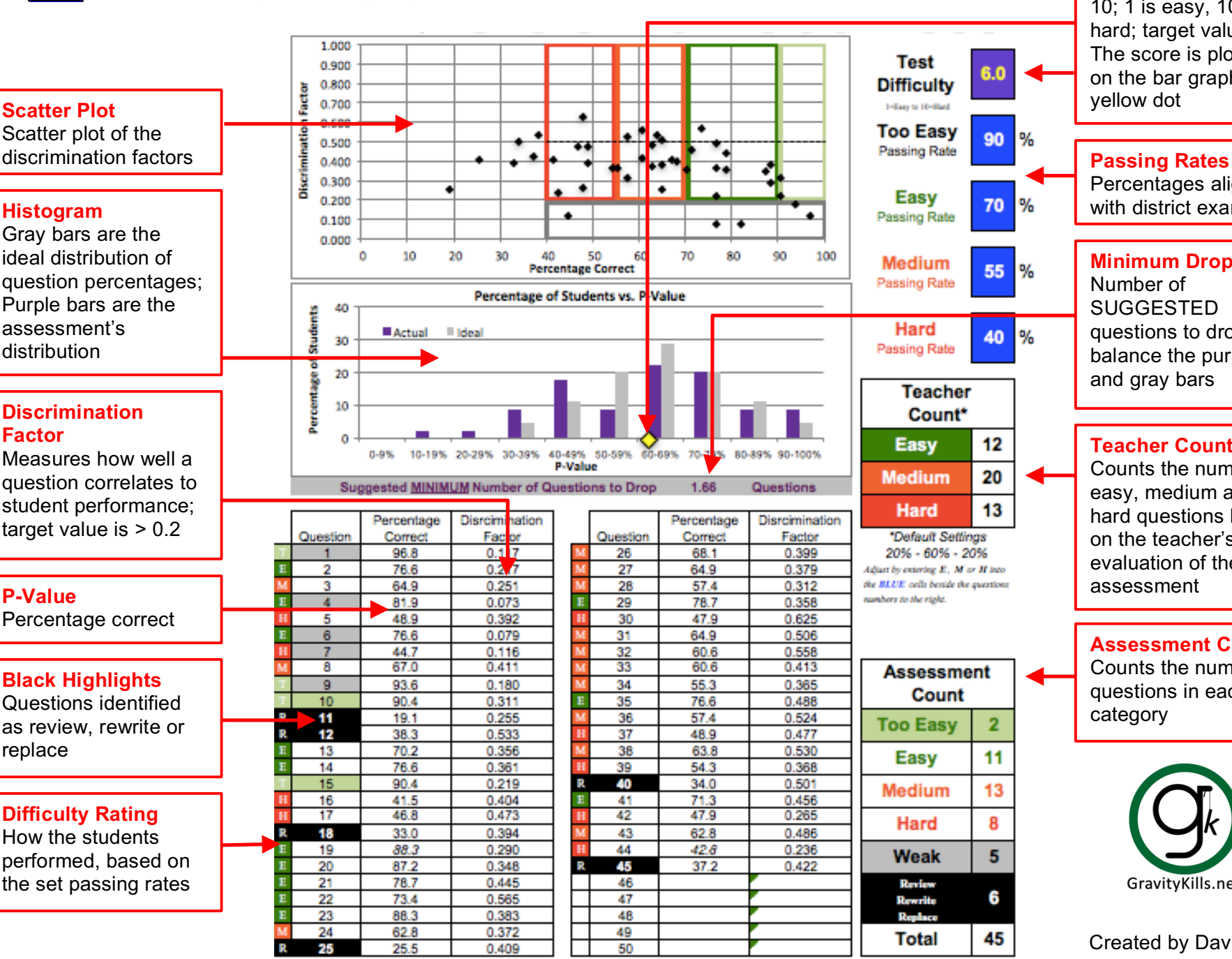

#### **Test Difficulty**  Scaled between 1 and 10; 1 is easy, 10 is hard; target value is 5. The score is plotted **Test** 6.0 on the bar graph as a **Difficulty** yellow dot 1-Easy to 16-Red **Too Easy** % 90 Percentages align **Easy** 70 % with district exams Passing Rate **Minimum Drop** Medium % 55 Passing Rate Number of **SUGGESTED** Hard questions to drop to 40  $%$ Passing Rate balance the purple and gray bars **Teacher** Count\*  $12$ **Easy Teacher Count** Counts the number of 20 **Medium** easy, medium and hard questions based 13 Hard \*Default Settings on the teacher's 20% - 60% - 20% evaluation of the Adjust by extering E. M or H into the BLUE cells beside the questions assessment sumbers to the right. **Assessment Count** Counts the number of **Assessment** questions in each Count category **Too Easy**  $\overline{2}$ 11 **Easy** Medium 13 8 Hard 5 Weak Review GravityKills.net 6 Rewrite **Replace**

Created by David Carroll

45

Total

# Item Analysis Tab

The **BLUE** squares can be adjusted. Everything else on the spreadsheet is protected.

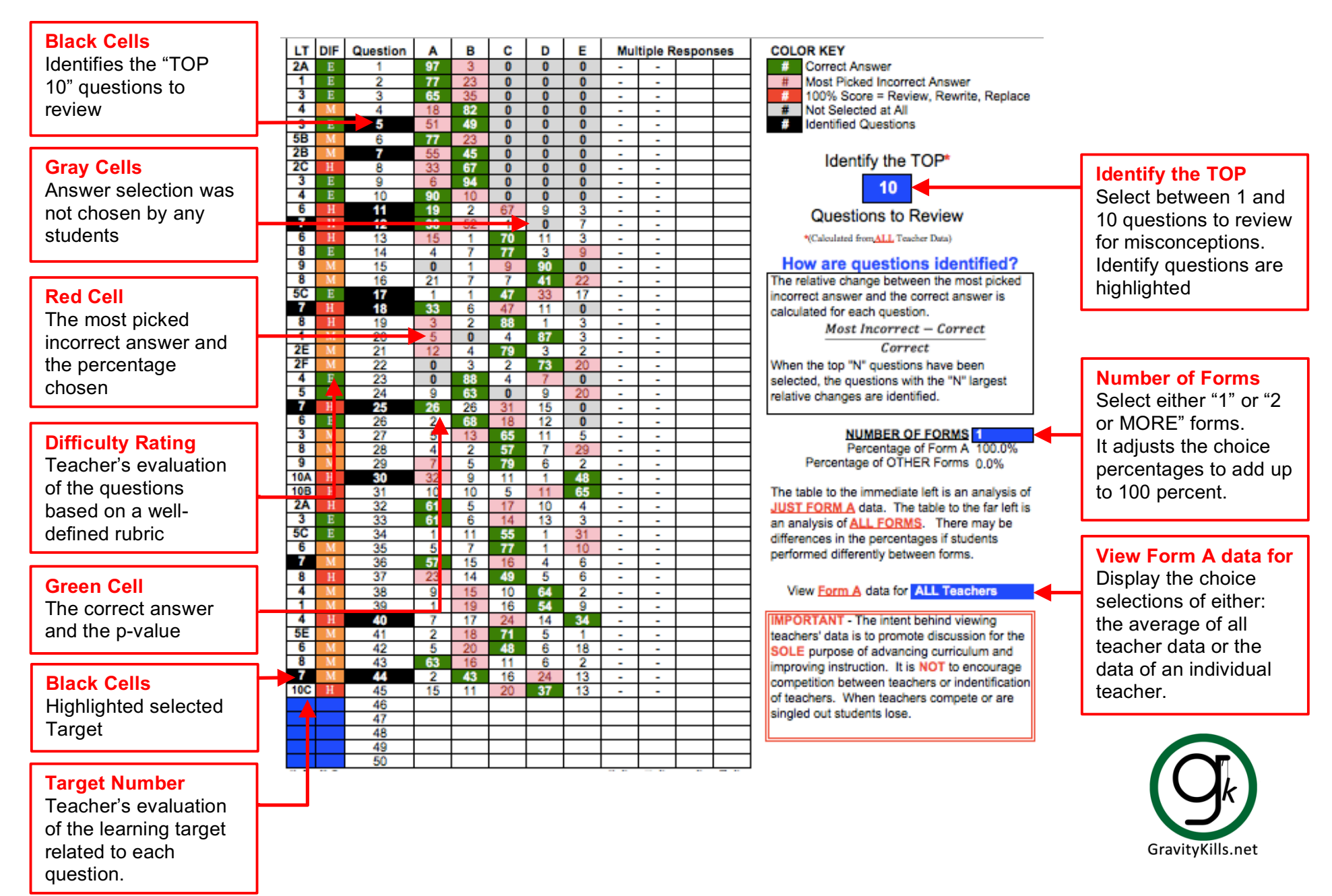

# Item Analysis Tab

The **BLUE** squares can be adjusted. Everything else on the spreadsheet is protected.

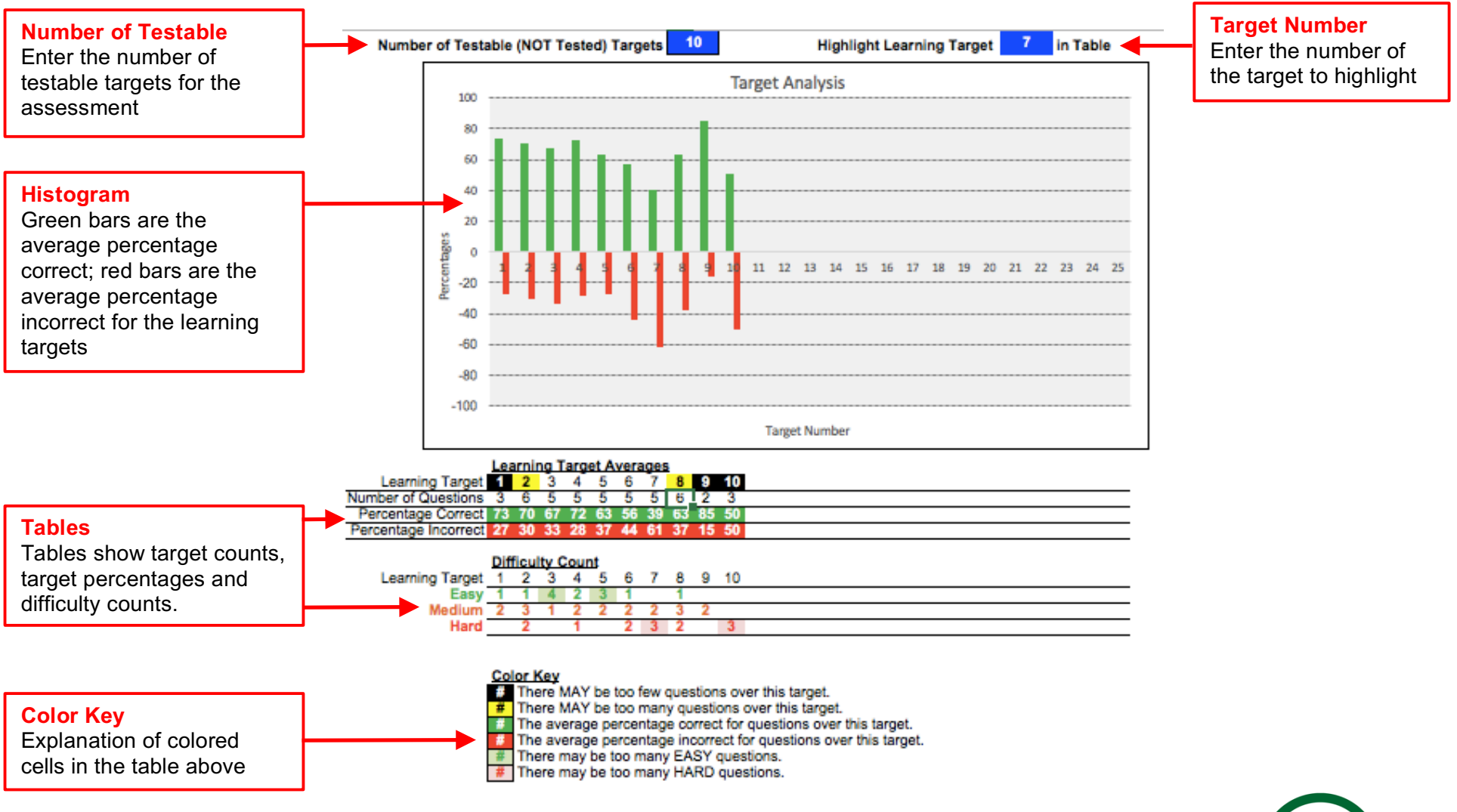

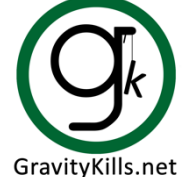

# Choice Analysis Tab

GravityKills.net

The **BLUE** squares can be adjusted. Everything else on the spreadsheet is protected.

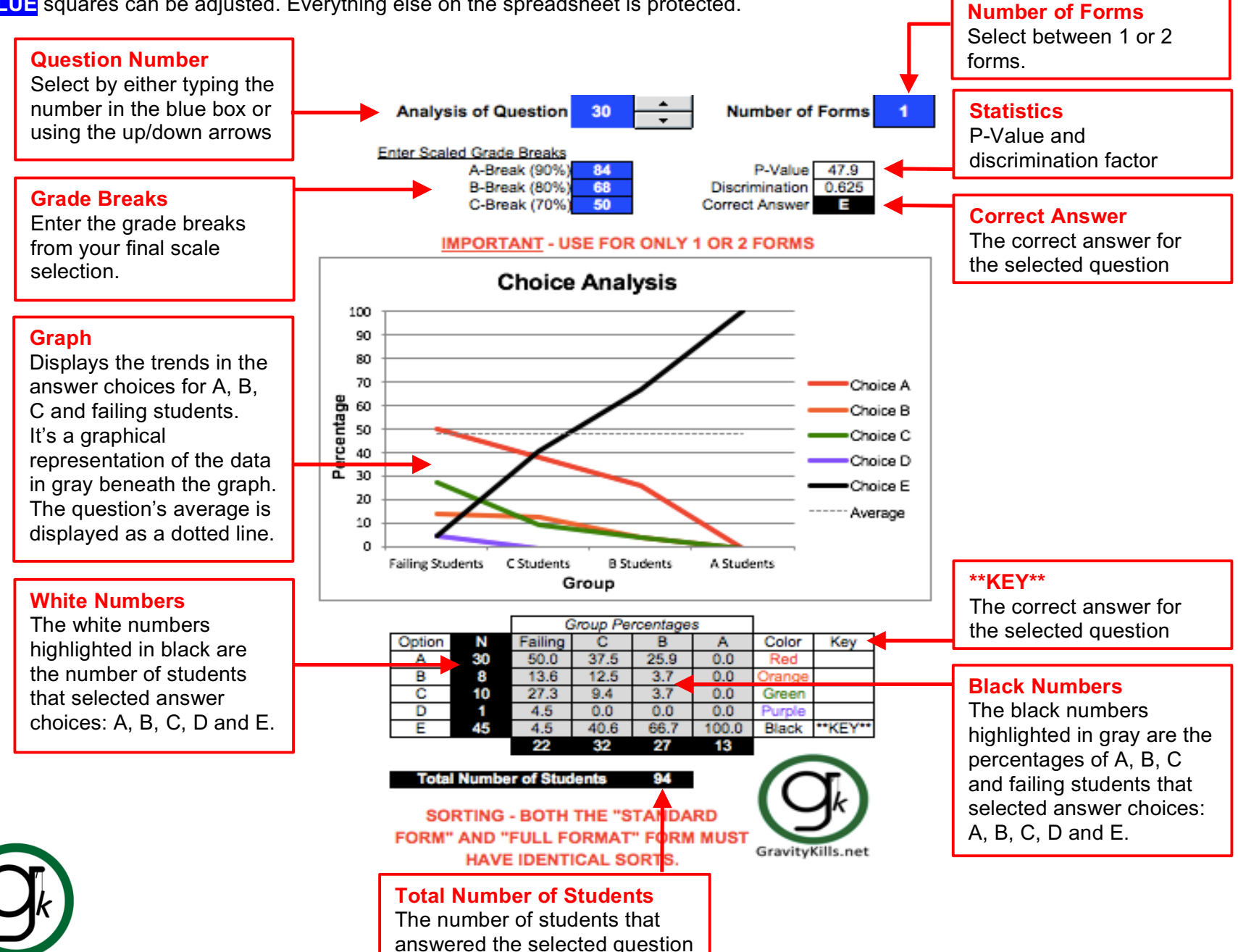

Created by David Carroll

# MC Scale Tab

The **BLUE** squares can be adjusted. Everything else on the spreadsheet is protected.

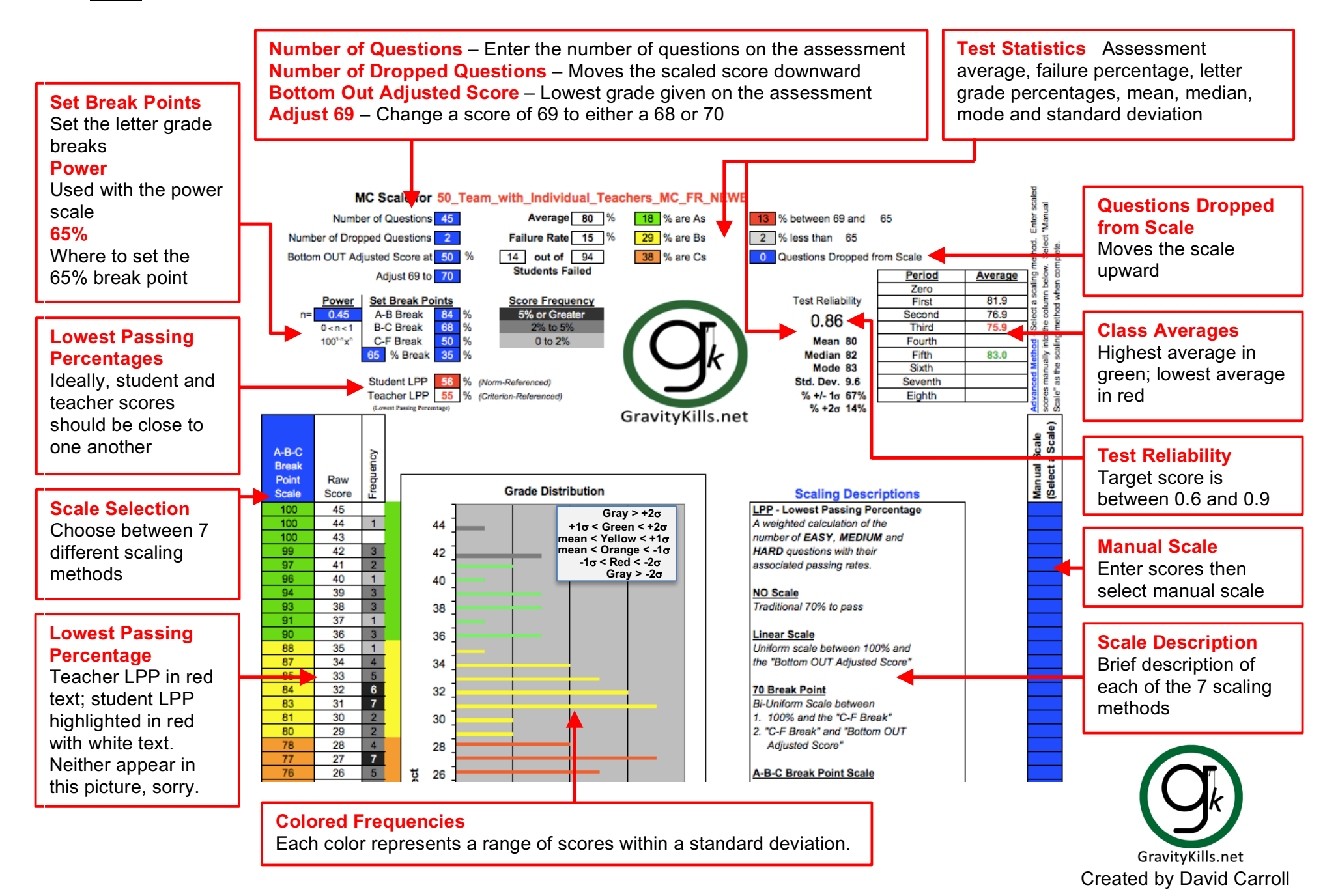

## MC Summary Tab

The **BLUE** squares can be adjusted.

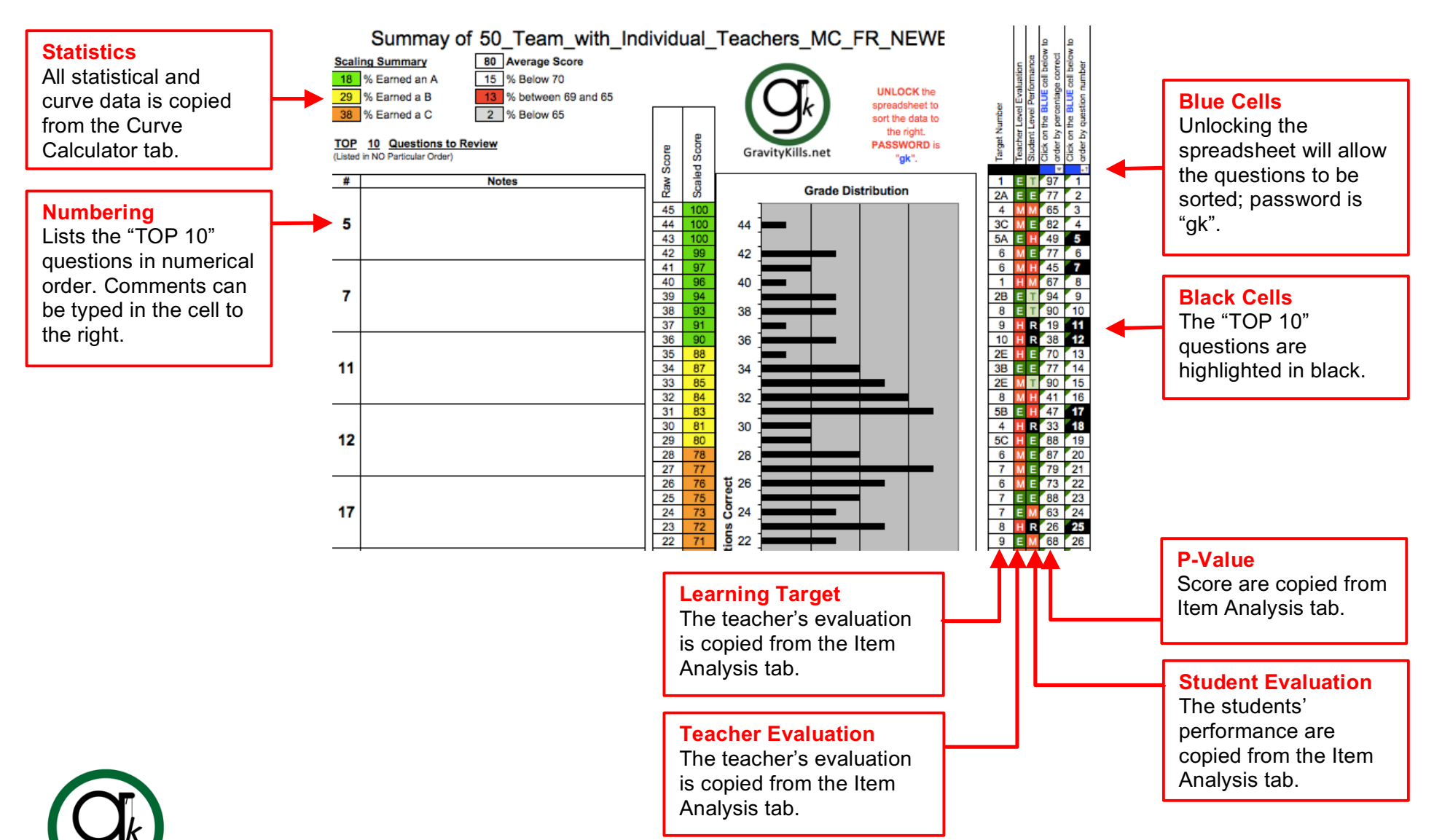

GravityKills.net

## Student Scores Tab

The **BLUE TEXT** can be adjusted. Everything else on the spreadsheet is protected.

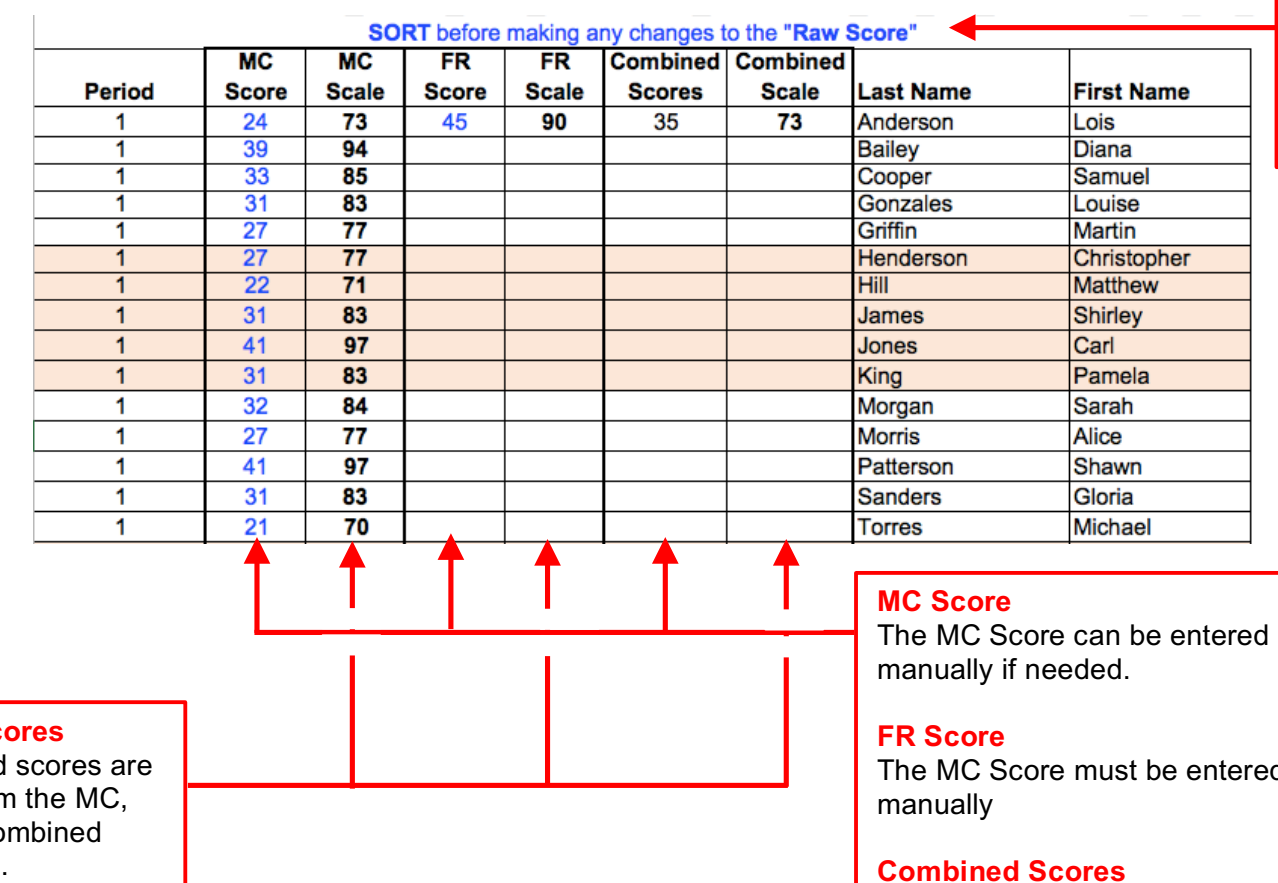

**Sorting** 

Sort by period then by last name before entering any MC or FR Scores. Sort the data on the Standard Form tab

**Scaled Sco** 

The scaled copied fron  $FR$  and  $Co$ Scale tabs.

The MC Score must be entered

#### **Combined Scores**

The calculated weighted average of the MC and FR Scores

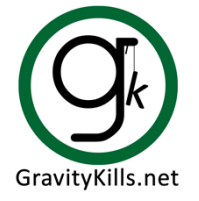

### FR and Combined Scale Tabs

The **BLUE** squares can be adjusted. Everything else on the spreadsheet is protected.

The **FR Scale** tab functions like the **MC Scale** tab.

The **Combined Scale** tab functions like the **MC Scale** tab expect the weight of the multiple-choice and free response must be entered. The default setting is 100% multiple-choice.

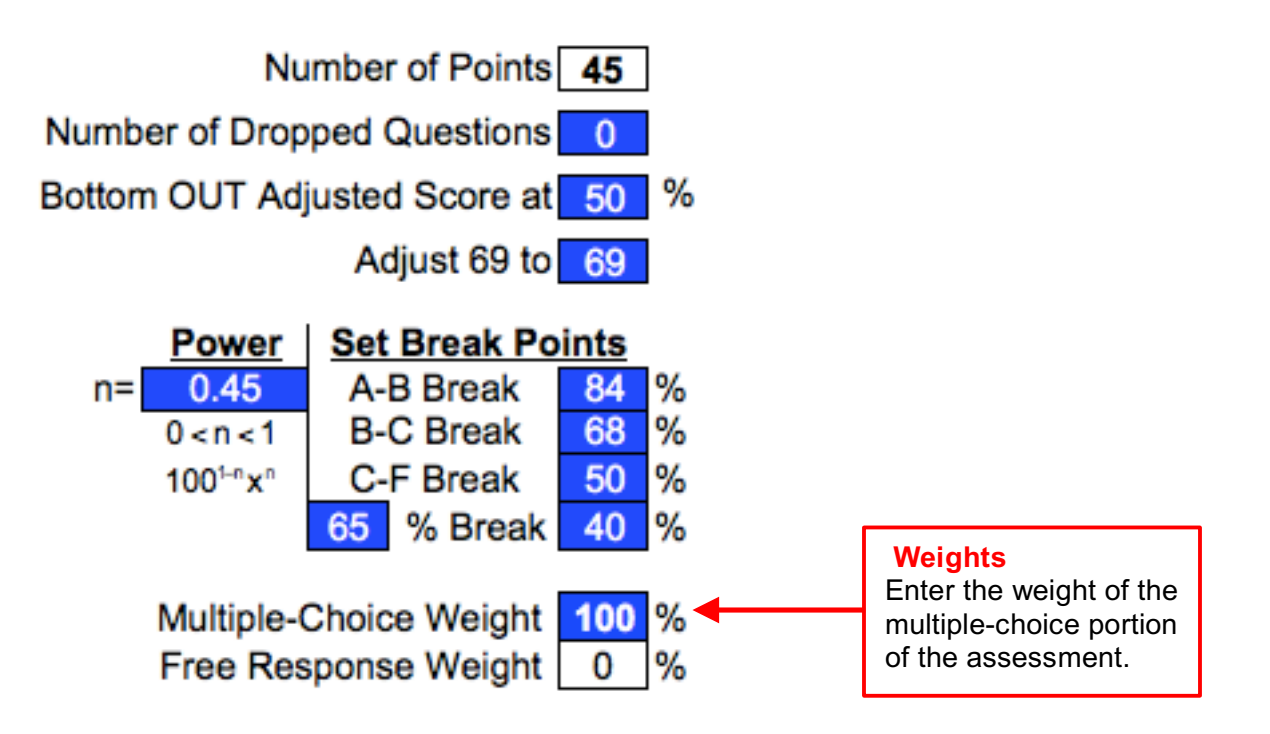

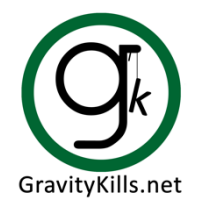